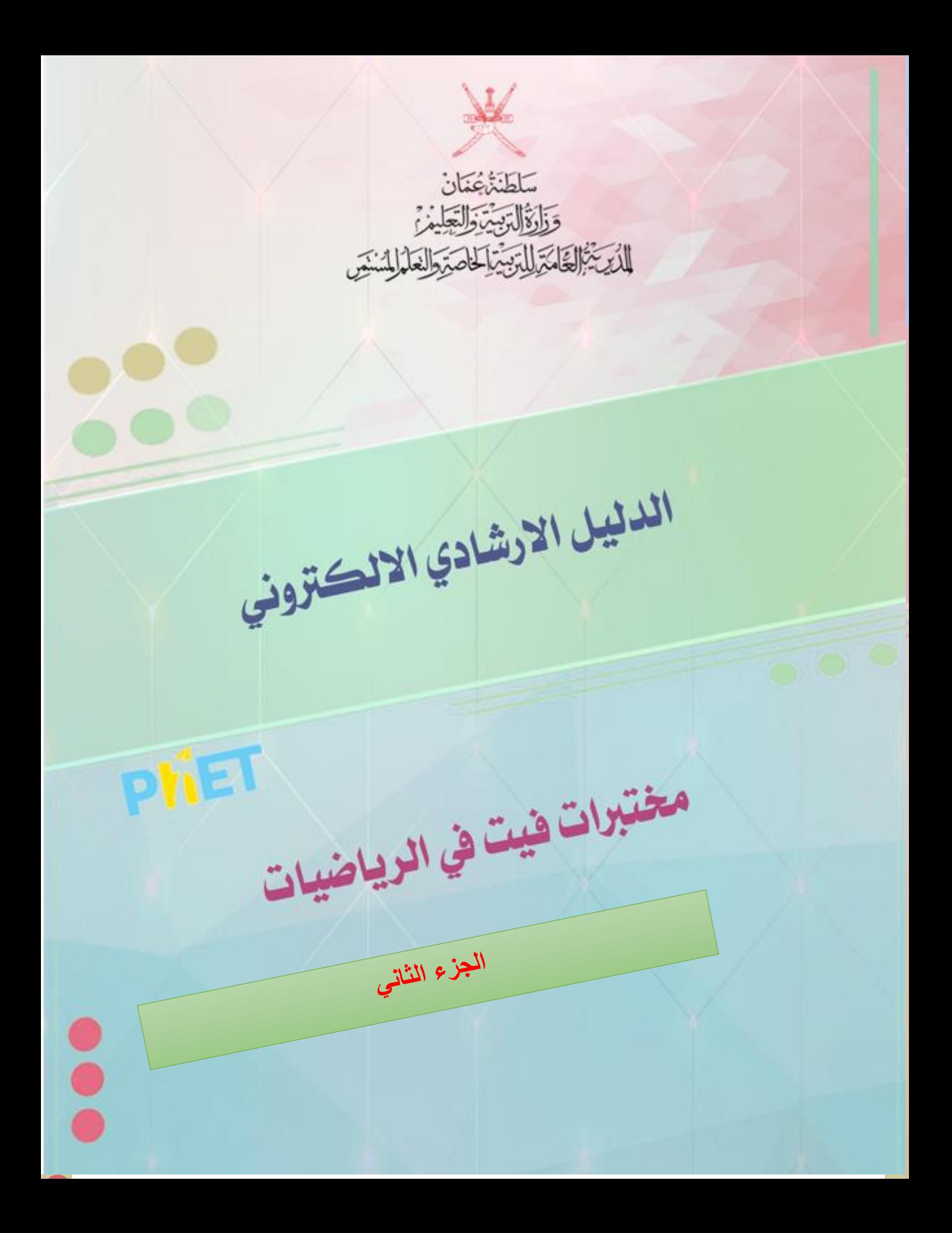

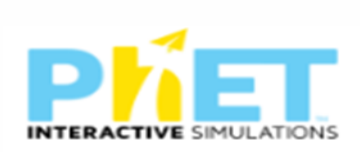

### الهدف العام من الأدلة الار شادية للمختبر ات الافتر اضية

**توظيف تكنولوجيا المختبرات االفتراضية في المواقف الصفية ، وذلك بتطبيق التجارب العلمية بشكل افتراضي يحاكي التطبيق الحقيقي للتجربة، وتهدف هذه البيئة إلى تنمية مهارات التفكير ومهارات العمل المخبري والجماعي لدى الطالب ،ودعم بيئات تعلم وتعليم الكترونية تفاعلية** 

األهداف الخاصة من الدليل اإلرشادي لمختبرات فيت

**1-تزويد المعلمين بوسائل تعليمية الكترونية و مختبرات افتراضية في مادة الرياضيات** 

**مفتوحة المصدر**

**سهلة االستخدام-**

**2-تنظيم ايقونات المختبر بصورة يسهل استخدامها-**

**-3وجود شرح مبسط حول الية استخدام كل ايقونة من ايقونات المختبر** 

### نبذة مختصرة حول مختبرات فيت

**موقع فيت للمحاكاة من المواقع المفيدة للتعليم حيت تأسس الموقع في عام 2002 على يد كارل ويمان الحاصل على جائزة نوبل في مشروع المحاكاة التفاعلية PHET في جامعة كولورادو بولدر ، فيت يخلق محاكاة تفاعلية للرياضيات والعلوم حيث تعتمد تقنية سيم فيت على أبحاث التعليم المكثفة وتشرك الطالب خالل بيئة تفاعلية تشبه األلعاب حيث يتعلم الطالب من خالل االكتشاف ، يسمح لك موقع فيت القيام بتجارب علمية تفاعلية في العلوم والرياضيات كأشكال الطاقة وتحوالتها وأشباه الموصالت واالحتكاك واالنشطار النووي والتفاعالت الذرية والجاذبية والمدارات والطفو والعزم والكثافة والليزر والمناطيد والطفو والمنحدر وتفاعالت قابلة للعكس ومبادئ القوة والحركة وموجات الصوت وقانون تحقيق التوازن وغيرها من المواضيع المهمة بإمكانك تصفحها وانتقاء ما يناسب مستواك الدراسي يتميز الموقع بتحديثه لتجارب المحاكاة التفاعلية ، حيث يشرف على الموقع متخصصون أكاديميون مما يجعل المحتوى الذي يقدمه الموقع ذات قيمة علمية كونه مقدم من جهة أكاديمية علمية ، عند الدخول لموقع فيت تستطيع تصفحه باختيار المواضيع حيث ستجد مواضيع الفيزياء وعلم األحياء والكيمياء وعلم األرض والرياضيات أو أن تبحث حسب مستوى الصف فهناك تقنيات محاكاة للمرحلة االبتدائية والمتوسطة والثانوية والجامعة** 

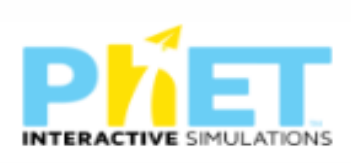

# **الفهرس**

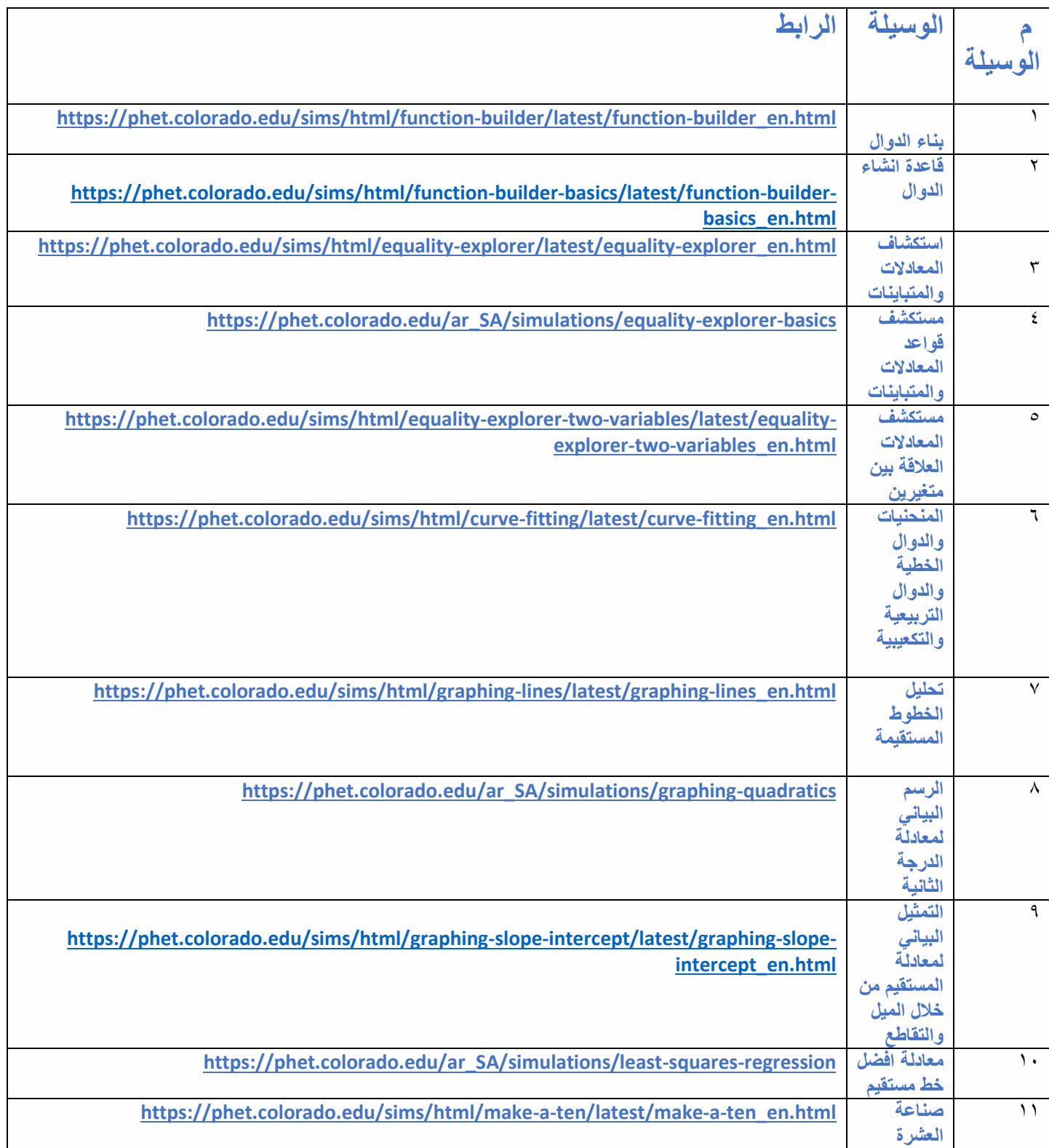

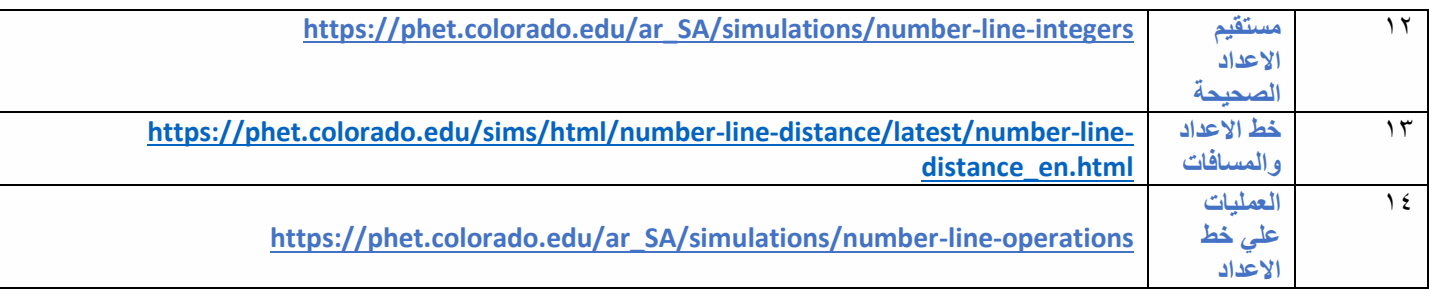

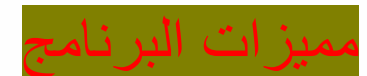

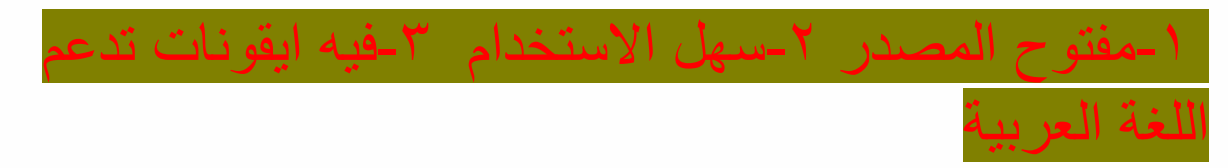

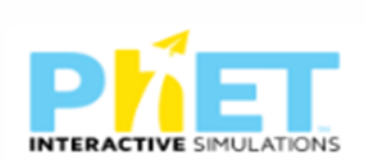

المحتوي -1بناء الدوال

الرابط

[https://phet.colorado.edu/sims/html/function-builder/latest/function-builder\\_en.html](https://phet.colorado.edu/sims/html/function-builder/latest/function-builder_en.html)

الجزء الأول يمثل المجسمات ويوضح الانعكاس والانتقال والدوران

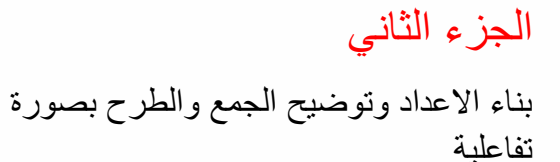

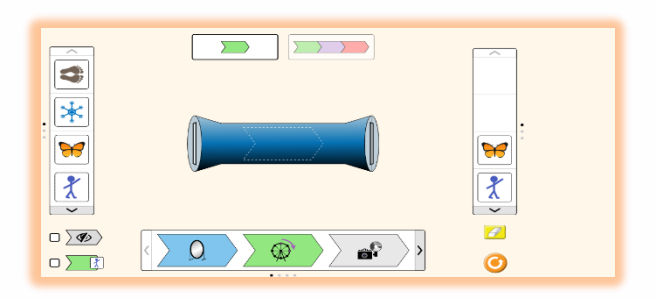

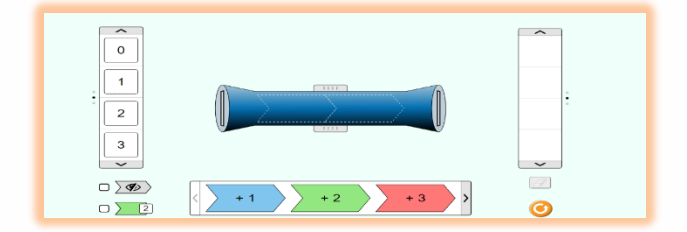

الجزء الثالث

بناء المعادالت التفاعلية وربطها بالرسم البياني والعالقة بين المتغيرين س و ص وكذلك العالقة الجبرية بينهما

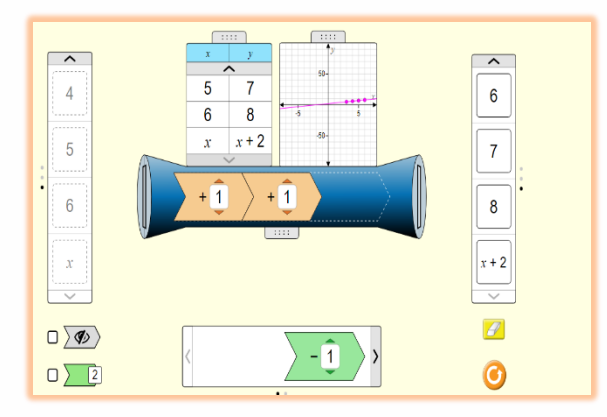

الجزء الرابع

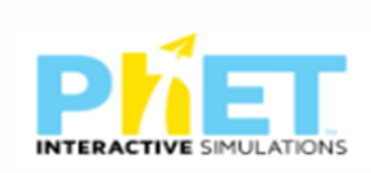

أنشطة تفاعلية حول العالقات بين االعداد والمتغيرات والمعادالت ذات مستويات مختلفة

# -2قاعدة انشاء الدوال

### الرابط

[https://phet.colorado.edu/sims/html/function-builder](https://phet.colorado.edu/sims/html/function-builder-basics/latest/function-builder-basics_en.html)[basics/latest/function-builder-basics\\_en.html](https://phet.colorado.edu/sims/html/function-builder-basics/latest/function-builder-basics_en.html)

## الجزء األول

عالقات الدوال من خالل االنعكاس والدوران واالنتقال للمجسمات

### الجزء الثاني

أنشطة تفاعلية حول العالقات بين االعداد والمتغيرات والمعادالت

ذات مستويات مختلفة

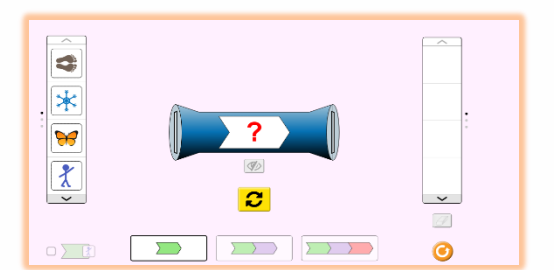

-3 استكشاف المعادالت والمتباينات

الرابط

[https://phet.colorado.edu/sims/html/equality-explorer/latest/equality-explorer\\_en.html](https://phet.colorado.edu/sims/html/equality-explorer/latest/equality-explorer_en.html)

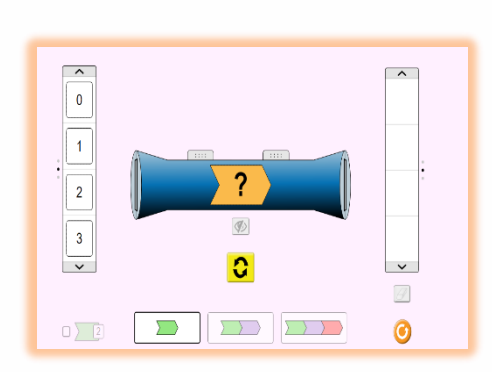

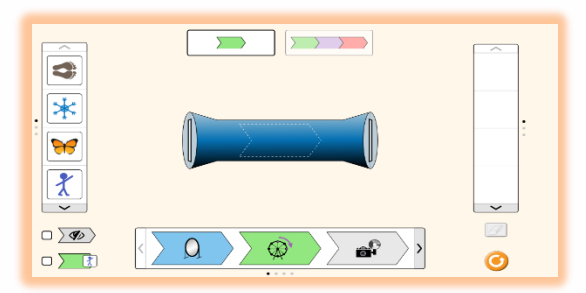

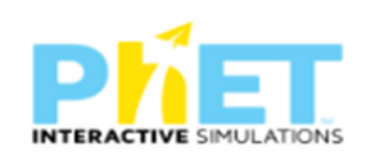

 $30 > 20$ 

P

الجزء الأول تمثل قواعد المعادالت وتوضيحها من خالل المجسمات وإظهار التباين في االعداد

الجزء الثاني

تتكون من معادالت رقمية لتوضيح المعادالت والتباين وربطها بالأعداد الصحيحة الجزء الثالث

المعادالت الجبرية وتوضح بطريقة تفاعلية حل المعادالت والمتباينات الجبرية بصورة تفاعلية

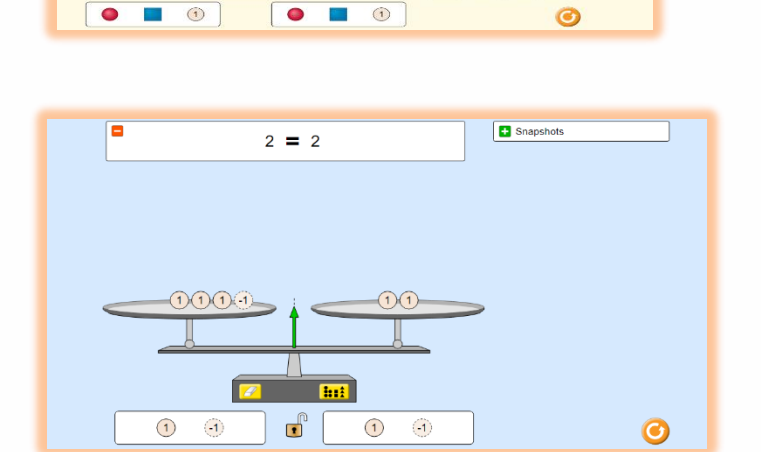

Snapshots

 $\boxed{\circledcirc}$ 

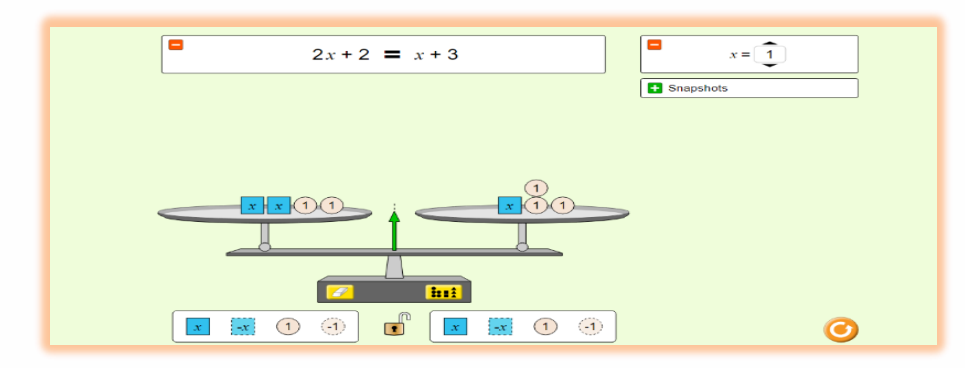

الجزء الرابع

العمليات علي المعادالت والمتباينات الجبرية و العددية بصورة تفاعلية وتحتوي جمع وطرح وضرب وقسمة

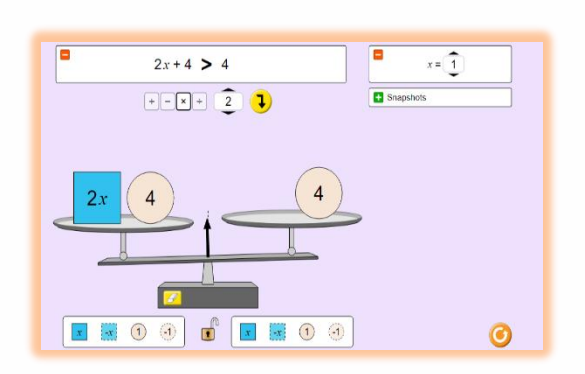

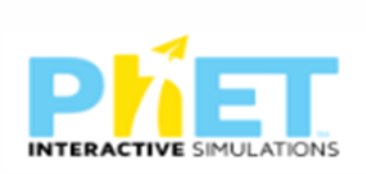

الجزء الخامس انشطة تفاعلية حول المعادالت بين االعداد والمتغيرات والمعادالت ذات مستويات مختلفة

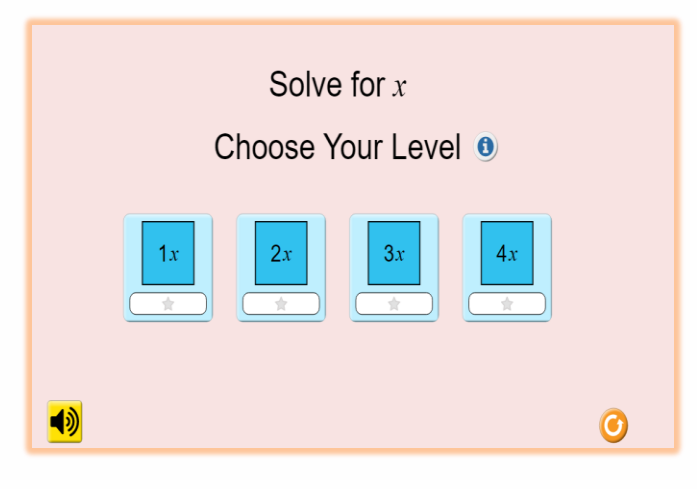

# -4 مستكشف قواعد المعادالت والمتباينات

#### الرابط

[https://phet.colorado.edu/ar\\_SA/simulations/equality-explorer-basics](https://phet.colorado.edu/ar_SA/simulations/equality-explorer-basics)

## الجزء الأول

أنشطة تفاعلية حول العالقات بين االعداد و المتغيرات والمعادالت ذات مستويات مختلفة

الجزء الثاني أنشطة تفاعلية لمعمل المعادالت والعالقة بين المتغيرات باستخدام قيم لألشكال الهندسية وسحبها على كفة الميزان

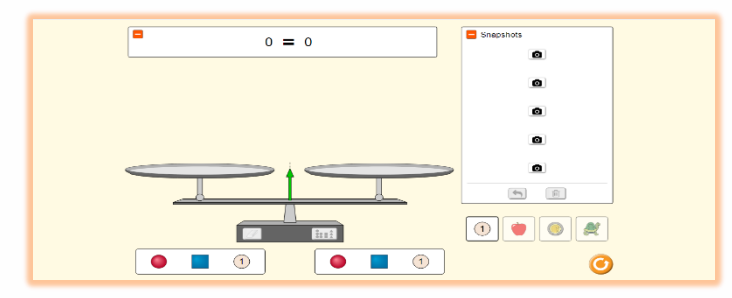

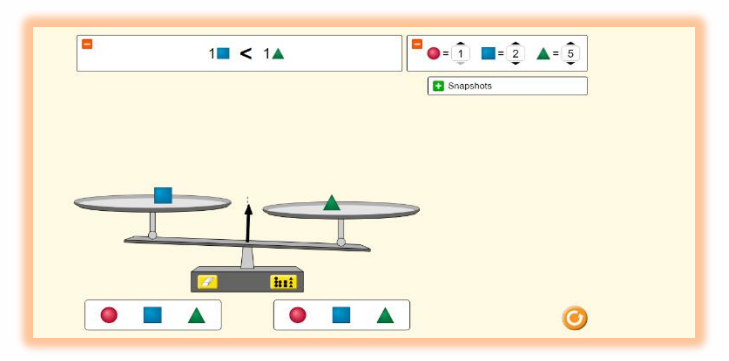

# -5م ستكشف المعادالت العالقة بين متغيرين

الرابط

[https://phet.colorado.edu/sims/html/equality-explorer-two-variables/latest/equality-explorer](https://phet.colorado.edu/sims/html/equality-explorer-two-variables/latest/equality-explorer-two-variables_en.html)[two-variables\\_en.html](https://phet.colorado.edu/sims/html/equality-explorer-two-variables/latest/equality-explorer-two-variables_en.html)

مجموعة من االيقونات توضع العالقة بين متغيرين س و ص من المعادالت والمتصابيات ويتم الحل بطرية بسيطة ويحول المعادالت من الصورة المجردة للصورة المحسوسة بعد تجهيز القيم وغلق القفل

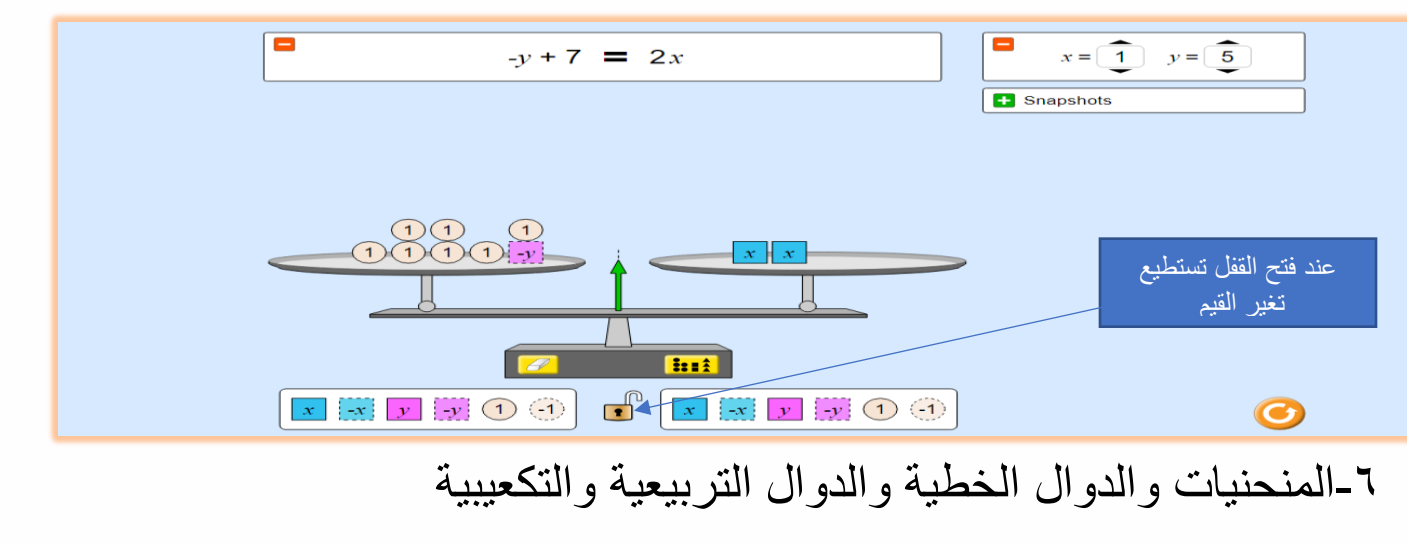

الرابط

[https://phet.colorado.edu/sims/html/curve-fitting/latest/curve-fitting\\_en.html](https://phet.colorado.edu/sims/html/curve-fitting/latest/curve-fitting_en.html)

يتكون من ايقونات لتمثيل الدوال الثابتة والدوال الخطية وكذلك ايقونات لدوال التربيعية والدوال التكعيبة

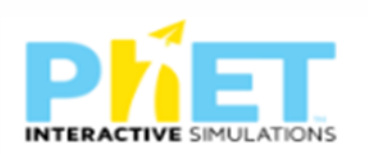

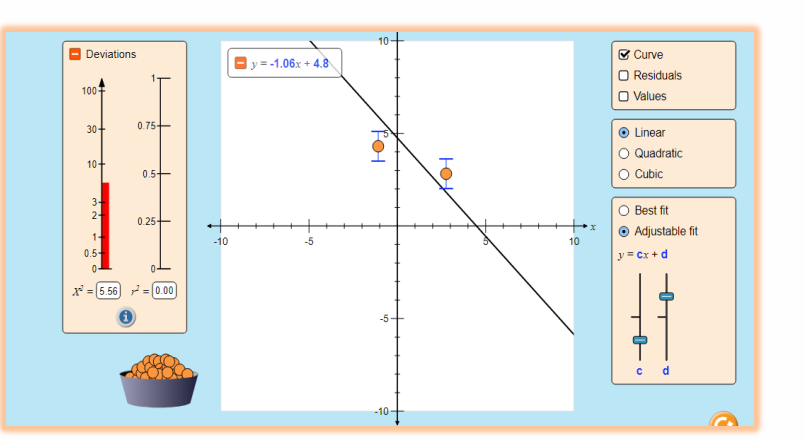

وهناك ايقونات لتوضيح معادلة المستقيم األمثل

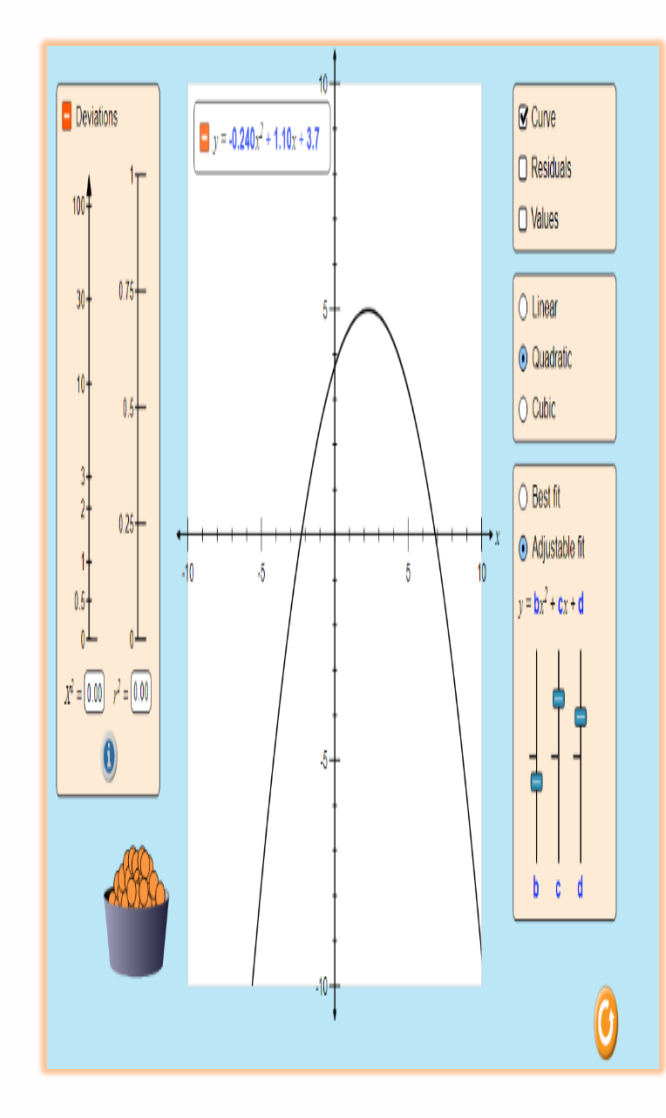

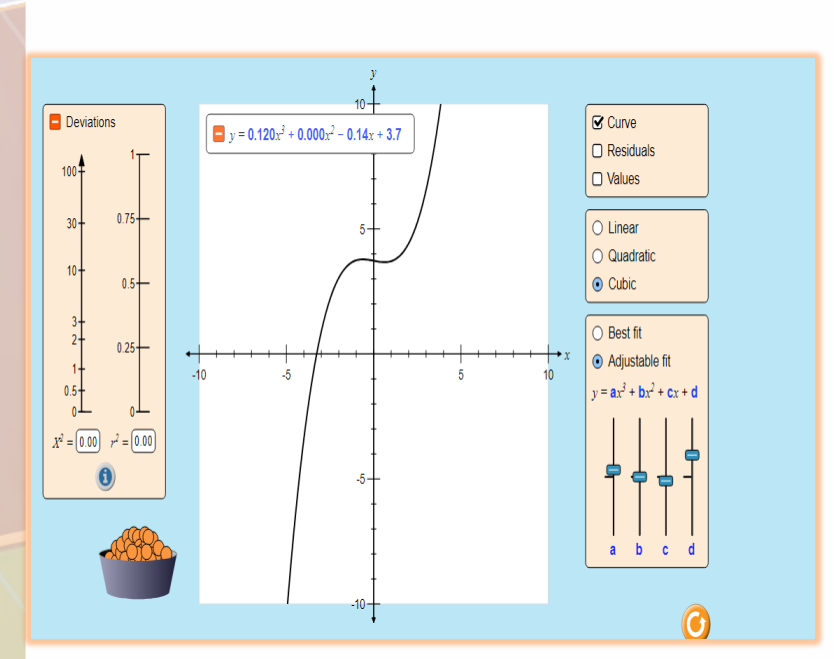

-7 تحليل الخطوط المستقيمة الرابط

9

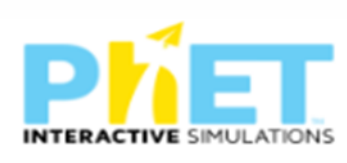

[https://phet.colorado.edu/sims/html/graphing-lines/latest/graphing](https://phet.colorado.edu/sims/html/graphing-lines/latest/graphing-lines_en.html)[lines\\_en.html](https://phet.colorado.edu/sims/html/graphing-lines/latest/graphing-lines_en.html)

> الجزء الأول يتكون من ايقونات إليجاد الميل من خالل القانون وربطة بالرسم البياني ويوجد نقاط توضيحية علي الرسم البياني

## الجزء الثاني

ربط الميل بمعادلة الخط المستقيم من خالل الرسم البياني التفاعلي

# الجزء الثالث

ربط الميل بمعادلة الخط المستقيم من خالل الرسم البياني التفاعلي والنقاط التي تحقق معادلة المستقيم

## الجزء الرابع

أنشطة تفاعلية حول ربط معادلة المستقيم بالميل والنقاط الواقعة عليها

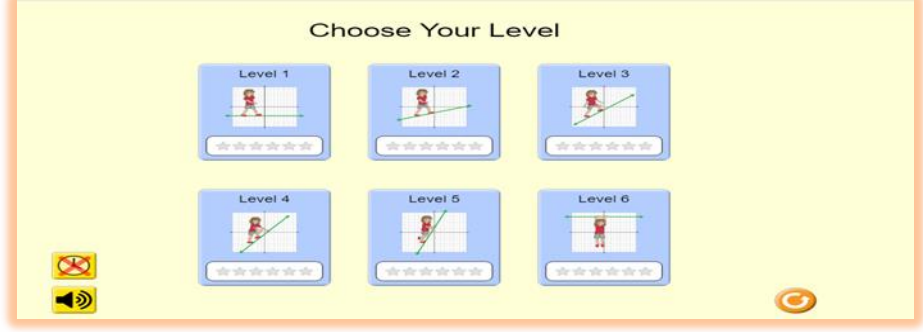

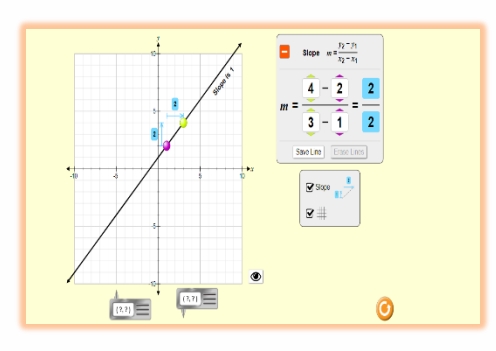

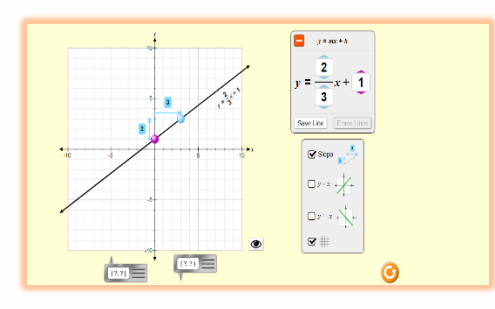

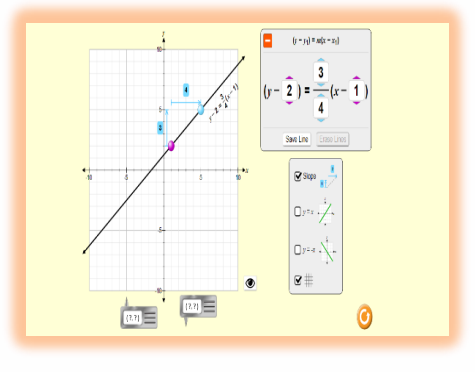

 $\boldsymbol{\lambda}$  .

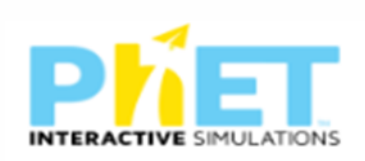

-8الرسم البياني لمعادلة الدرجة الثانية الرابط

[https://phet.colorado.edu/ar\\_SA/simulations/graphing-quadratics](https://phet.colorado.edu/ar_SA/simulations/graphing-quadratics) تتكون من ايقونات لتمثيل البياني لدالة التربيعية وإيجاد الراس ورسم المنحني والقيمة العظمى او الصغرى الجزء الأول

مستكشف الدالة التربيعية ورسمها علي الشبكة التربيعية

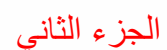

النموذج القياسي

ويحدد من خالله الراس والمحور والقيمة العظمى او الصغرى

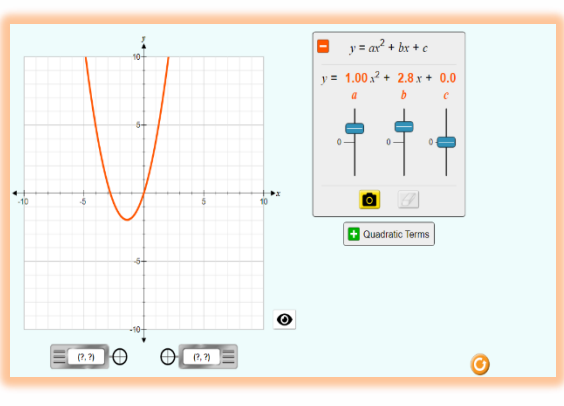

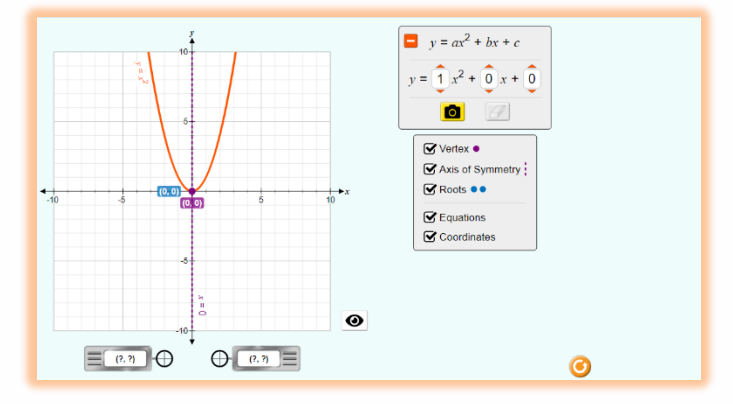

الجزء الثالث

توضيح كيفية تحديد راس المنحني من خالل الرسم البياني والدوال التربيعية التفاعلية

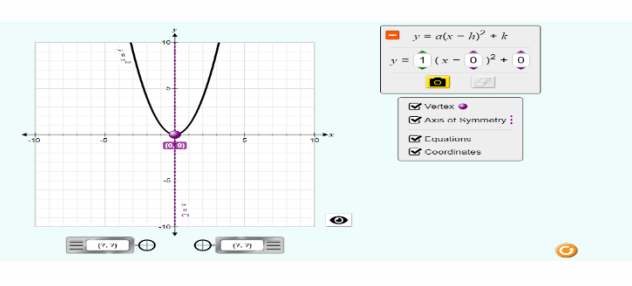

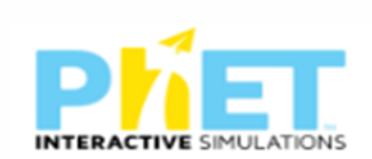

#### الجزء الرابع

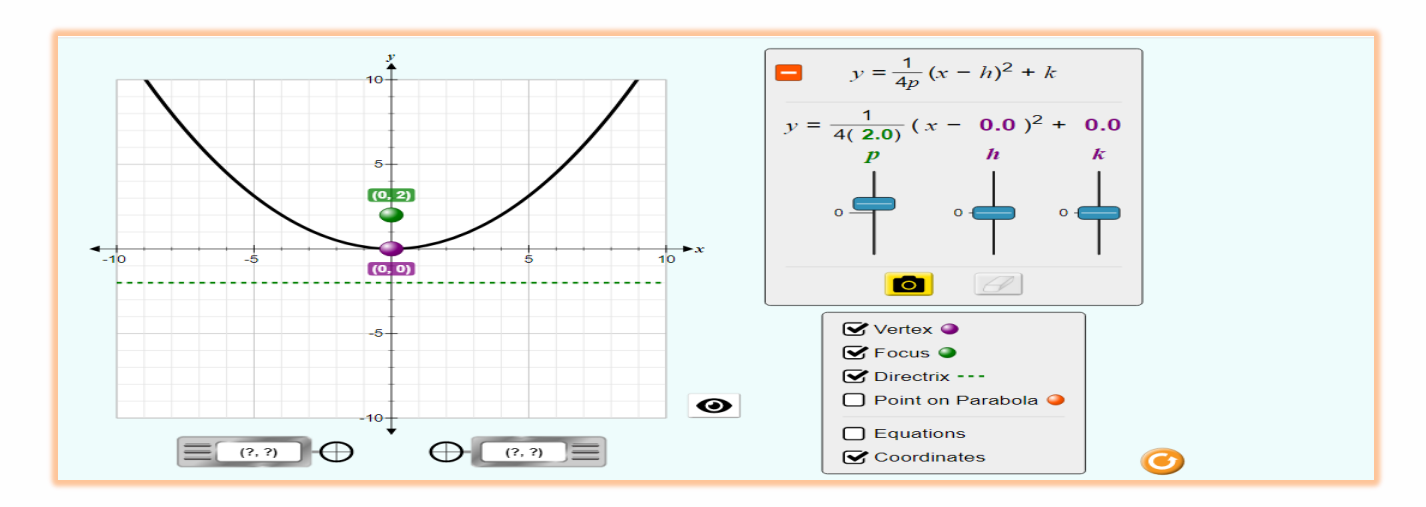

المستويات العليا من رسم الدوال التربيعية مع خاصية االخفاء واالظهار

# -9التمثيل البياني لمعادلة المستقيم من خالل الميل والتقاطع

الرابط

[https://phet.colorado.edu/sims/html/graphing-slope-intercept/latest/graphing](https://phet.colorado.edu/sims/html/graphing-slope-intercept/latest/graphing-slope-intercept_en.html)[slope-intercept\\_en.html](https://phet.colorado.edu/sims/html/graphing-slope-intercept/latest/graphing-slope-intercept_en.html)

الجزء األول

يوجد معادالت تفاعلية للخط المستقيم يوضح الميل والجزء المقطوع من محور الصادات

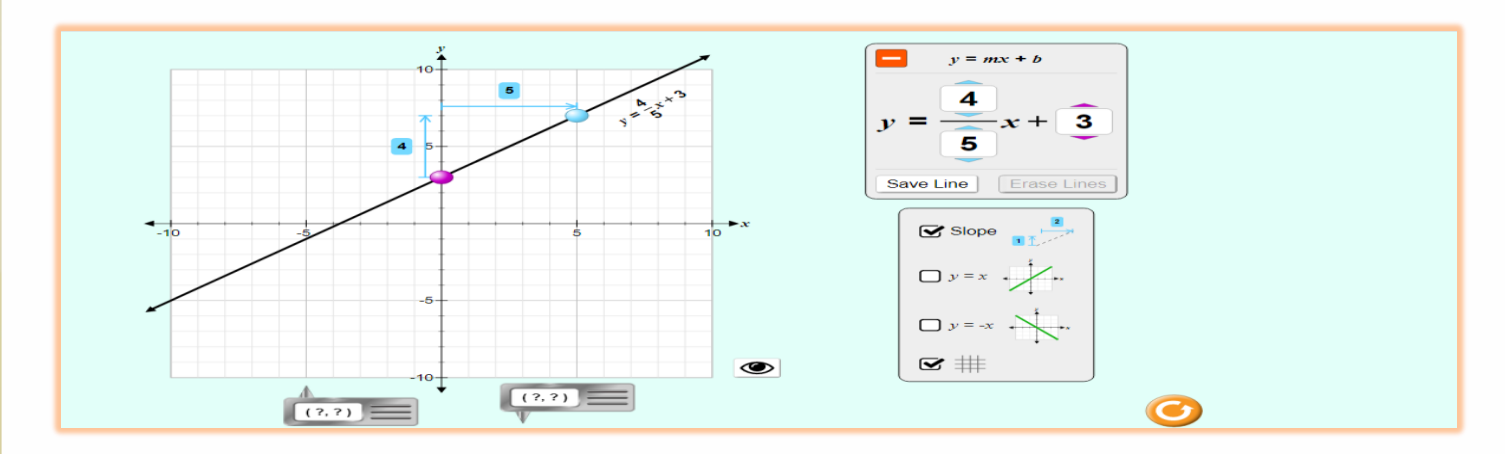

 $\gamma$ 

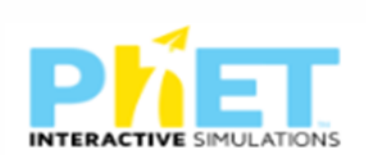

الجزء الثاني أنشطة وتمارين تفاعليه علي ميل الخط المستقيم والجزء المقطوع ذات مستويات مختلفة

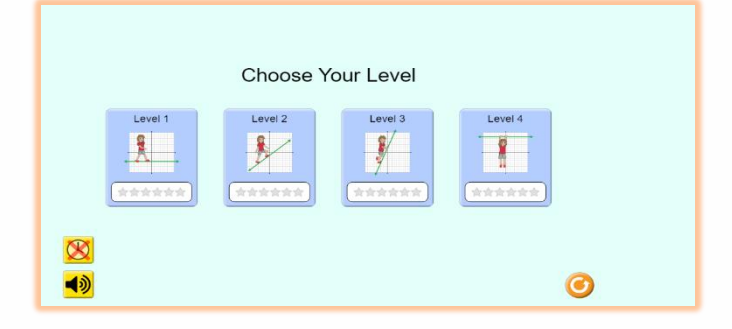

-10 معادلة افضل خط مستقيم

الرابط

[https://phet.colorado.edu/ar\\_SA/simulations/least-squares-regression](https://phet.colorado.edu/ar_SA/simulations/least-squares-regression)

يتكون من ايقونات تفاعلية لتحديد افضل موضع لمستقيم لعدة نقاط ليست علي استقامة واحدة

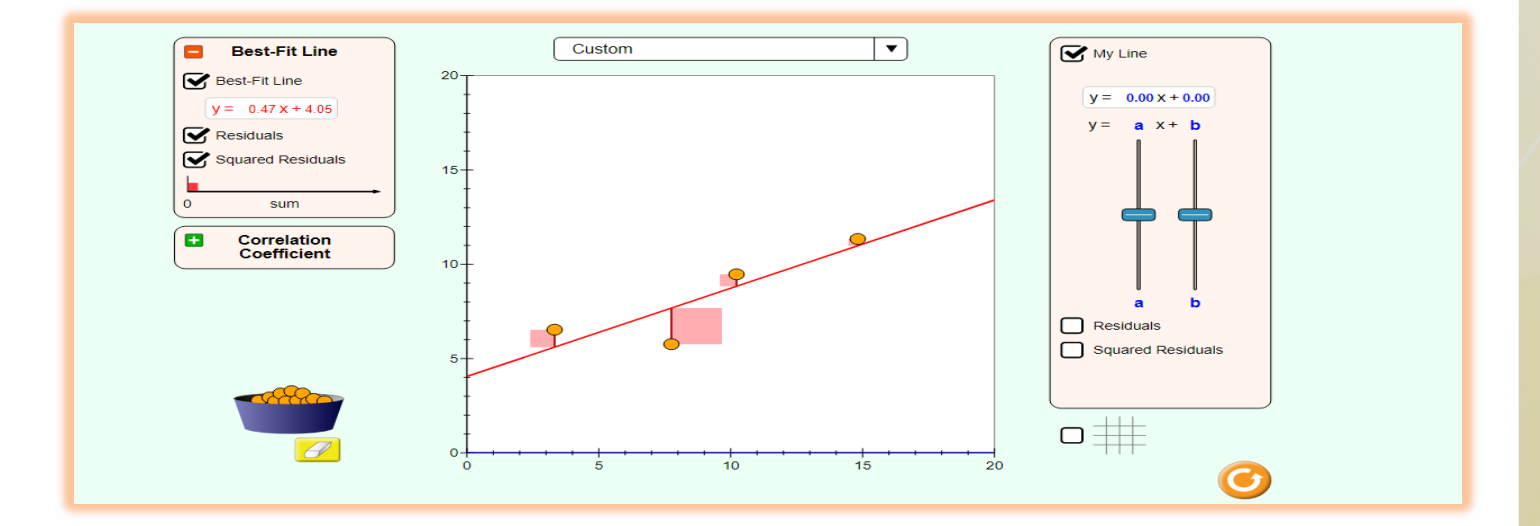

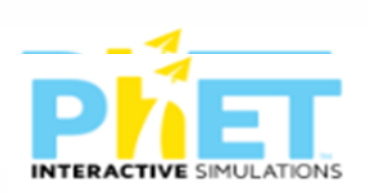

-11 صناعة العشرة

الرابط

[https://phet.colorado.edu/sims/html/make-a-ten/latest/make-a-ten\\_en.html](https://phet.colorado.edu/sims/html/make-a-ten/latest/make-a-ten_en.html)

# الجزء الأول

لتوضيع الجمع للقيم المكانية الاحاد والعشرات والمئات

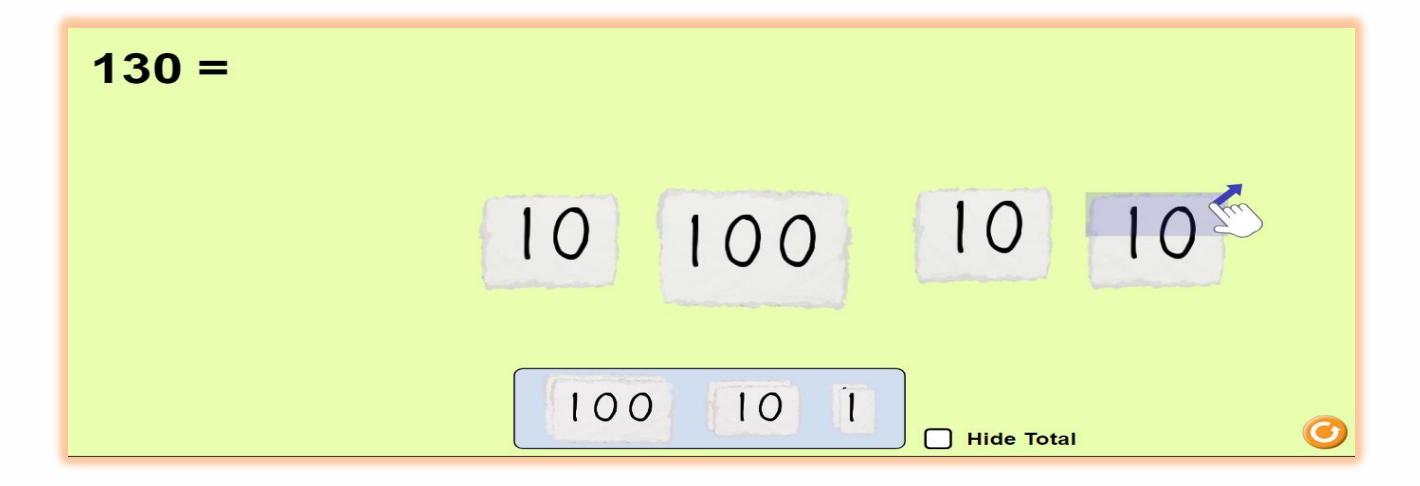

الجزء الثاني

ايقونات للجمع بطريقة تفاعلية من خالل االكمال الي عشرة

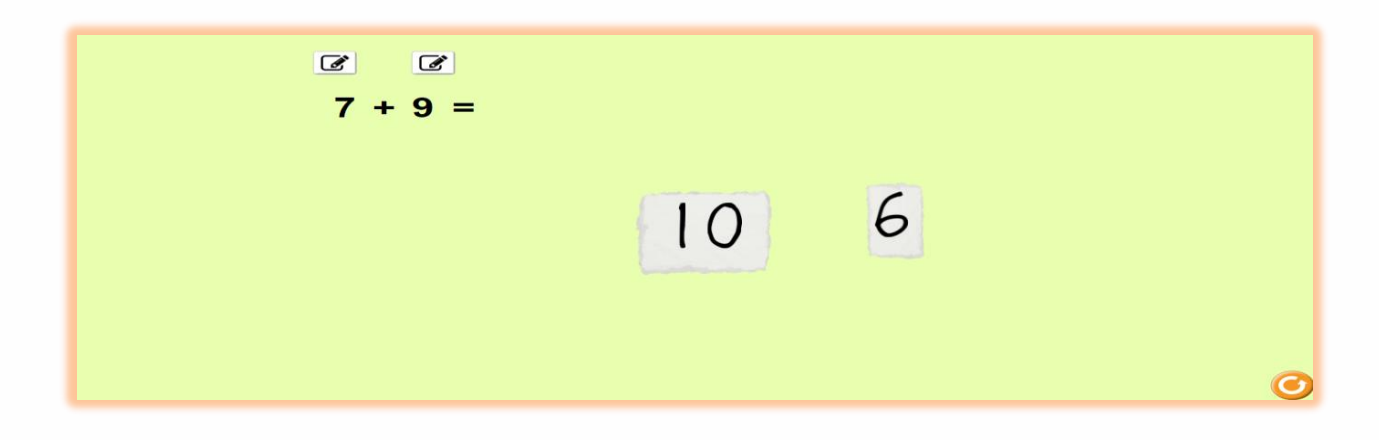

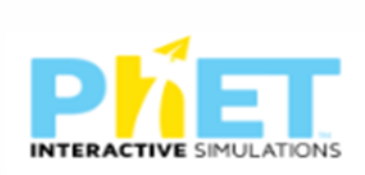

## الجزء الثالث

أنشطة تفاعلية ذات مستويات مختلفة حول الجمع والقيم المكانية

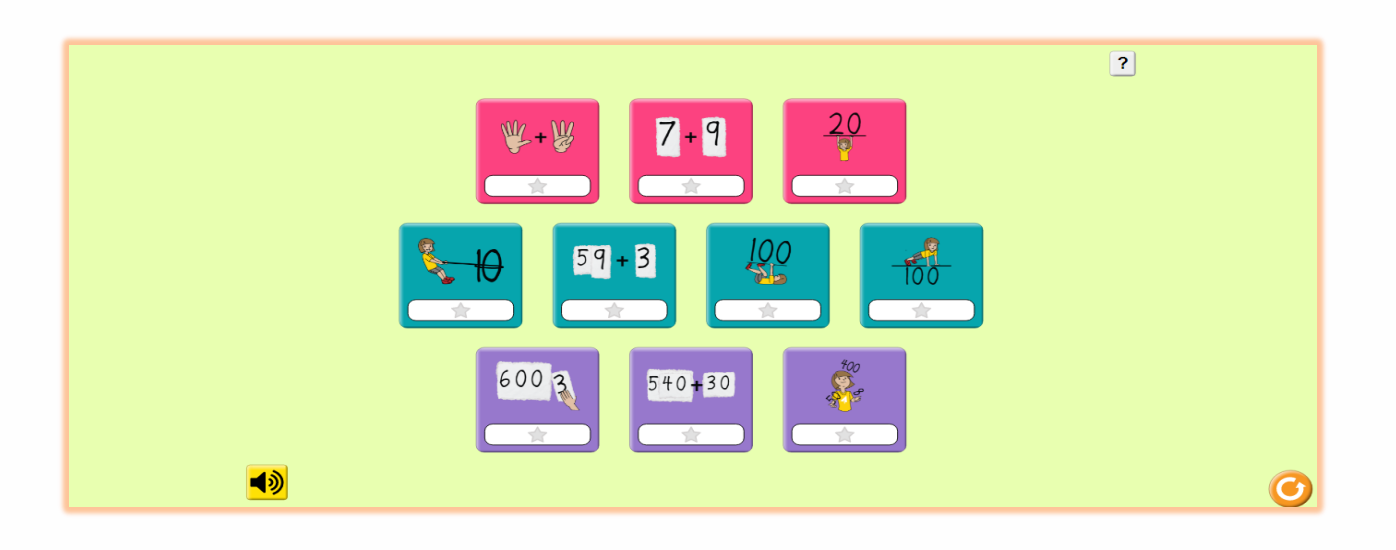

-12 مستقيم االعداد الصحيحة

الرابط

[https://phet.colorado.edu/ar\\_SA/simulations/number-line-integers](https://phet.colorado.edu/ar_SA/simulations/number-line-integers)

الجزء الأول

المستكشف

يوجد ايقونات تعبر عن االعداد الصحيحة وربطها

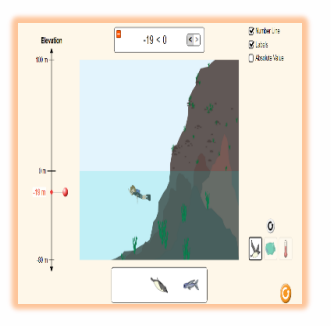

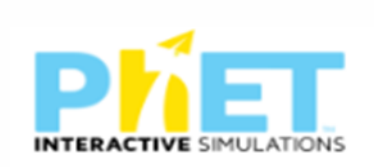

بحل المشكالت والمسائل الحياتية بصورة تفاعلية

الجزء الثاني خط الاعداد النوعي وهو خط تفاعلي لتوضيح االعداد الموجبة والسالبة والعالقات بينهم

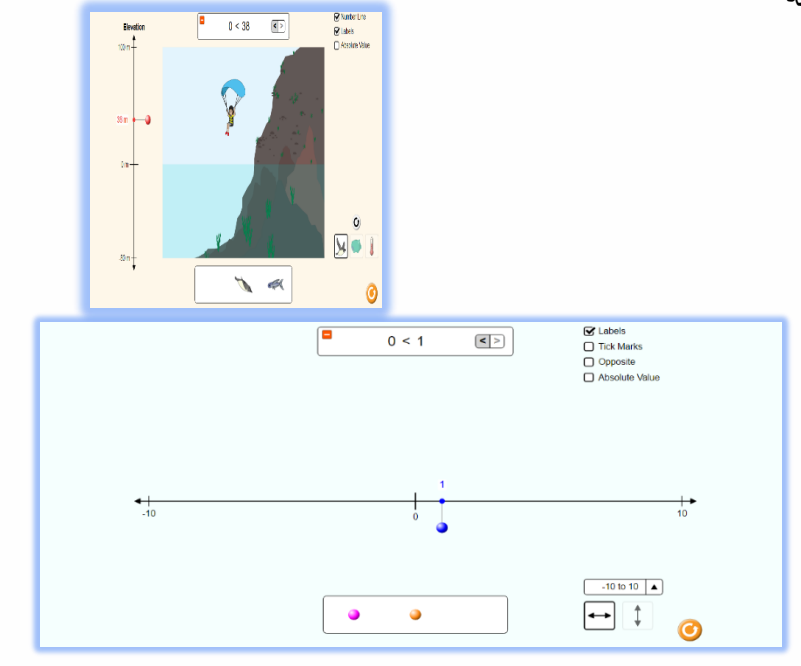

# -13خط االعداد والمسافات

الرابط

[https://phet.colorado.edu/sims/html/number-line-distance/latest/number-line](https://phet.colorado.edu/sims/html/number-line-distance/latest/number-line-distance_en.html)[distance\\_en.html](https://phet.colorado.edu/sims/html/number-line-distance/latest/number-line-distance_en.html)

الجزء الأول

مستكشف القيمة المطلقة بصورة تفاعلية علي خط االعداد وتطبيقات حياتية وهي عملية سحب وافالت

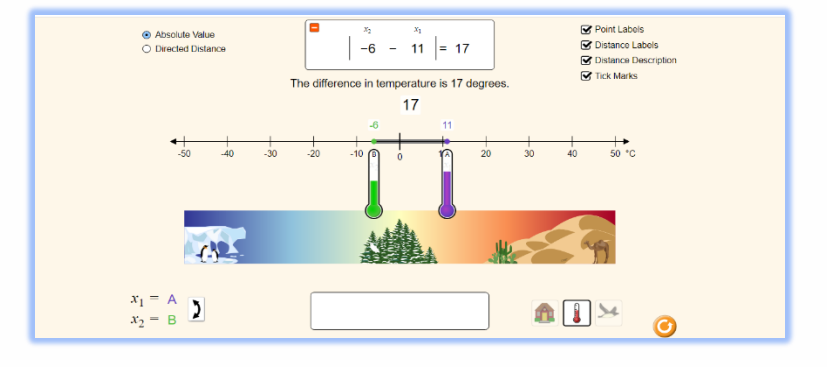

الجزء الثاني

# القيمة المطلقة النوعية علي خط االعداد وتمثل تطبيقات حياتية بصورة تفاعلية

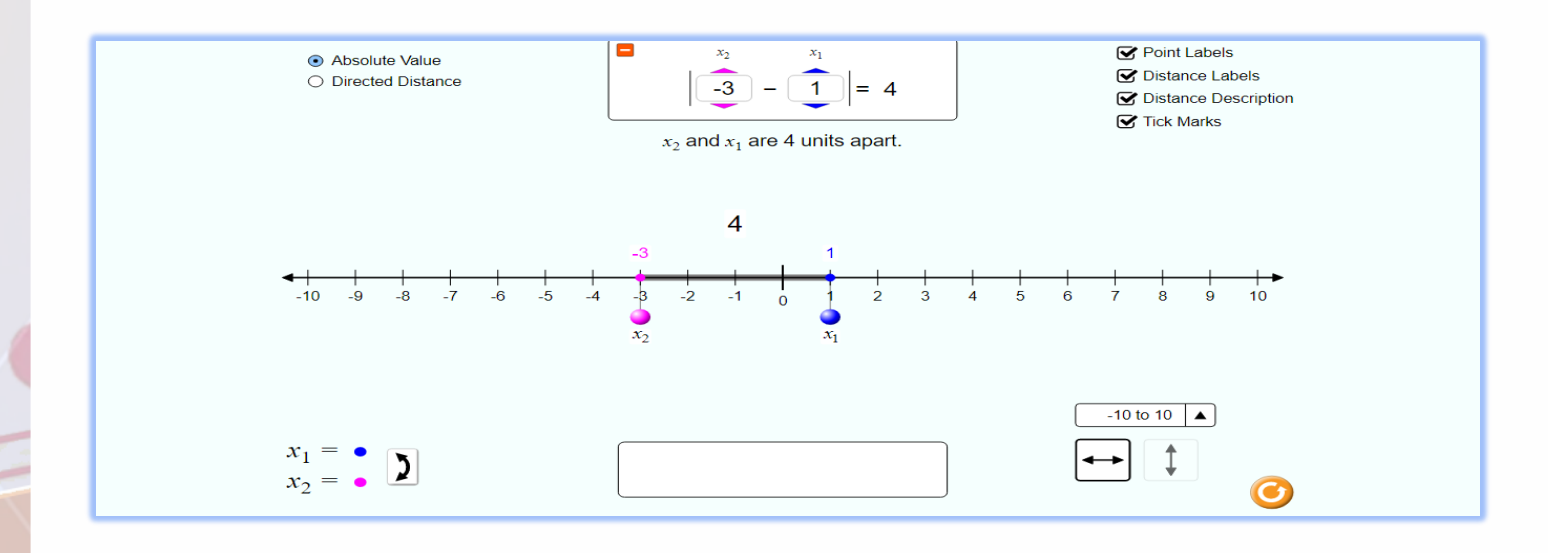

-14العمليات علي خط االعداد

الرابط

[https://phet.colorado.edu/ar\\_SA/simulations/number-line-operations](https://phet.colorado.edu/ar_SA/simulations/number-line-operations)

## الجزء الأول الرقائق

يوضع من خلالها العلاقة بين الاعداد الموجبة والاعداد السالبة باستخدام قواعد الجمع والطرح في الاعداد الصحيحة للمسائل الحياتية

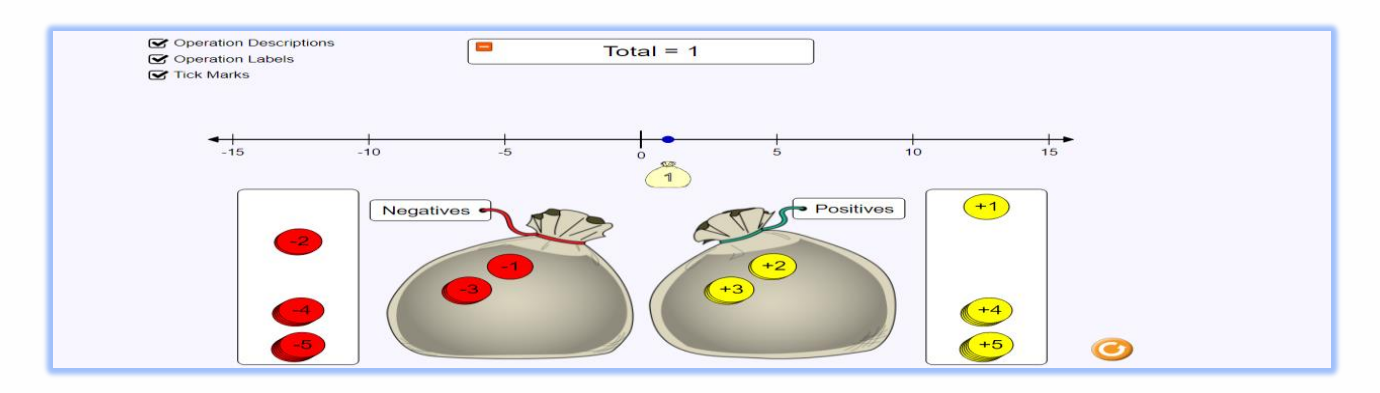

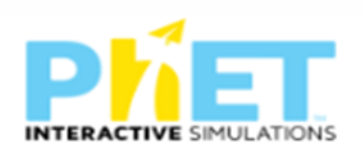

# الجزء الثاني )صافي القيمة (

تعبر عن الأصول والديون من خلال مسائل حياتية تفاعلية

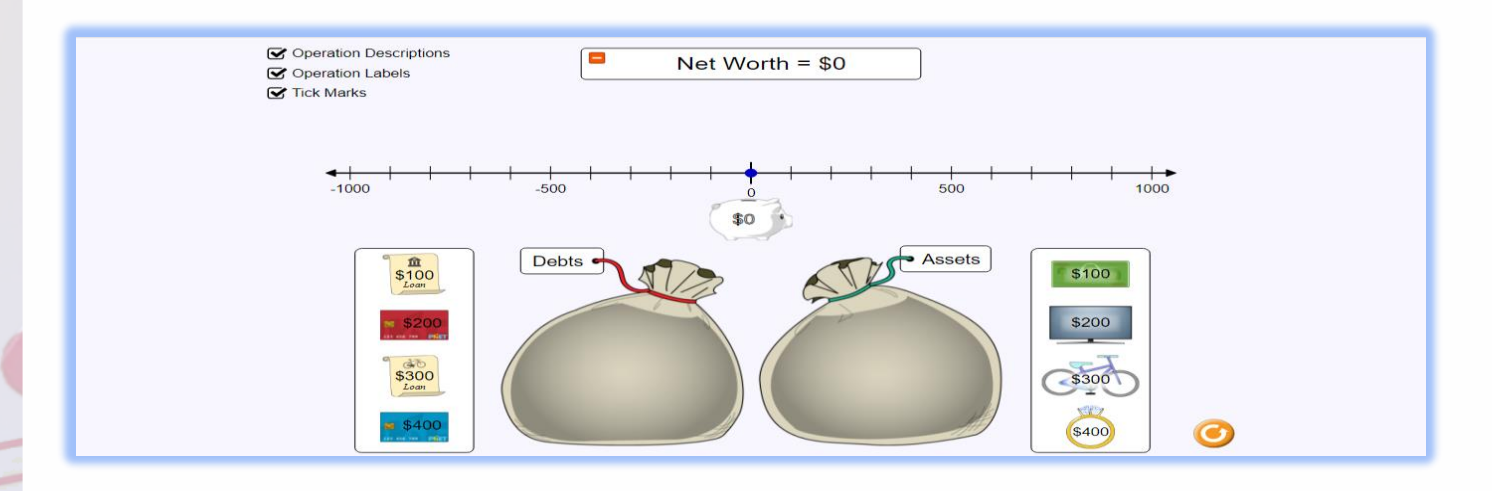

الجزء الثالث

يوضح العمليات علي خط االعداد

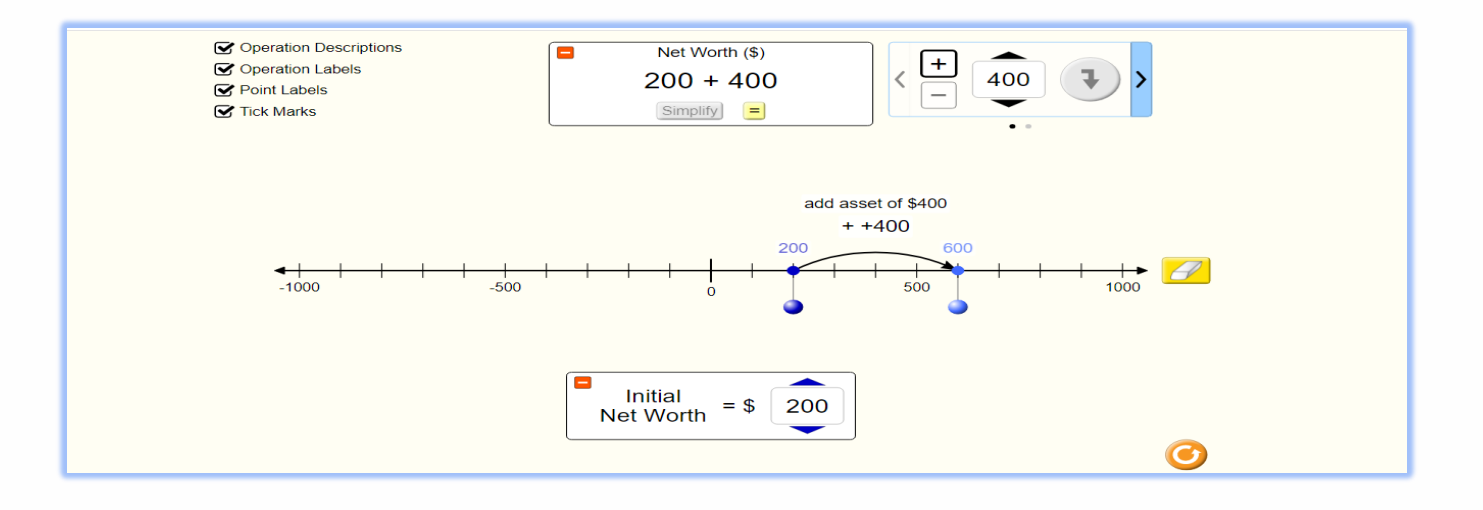

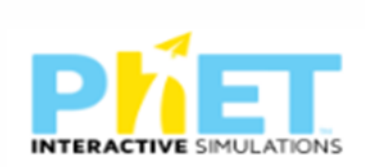

# الجزء الرابع

العمليات النوعية علي خط الاعداد وفق الاعداد الصحيحة الموجبة والسالبة

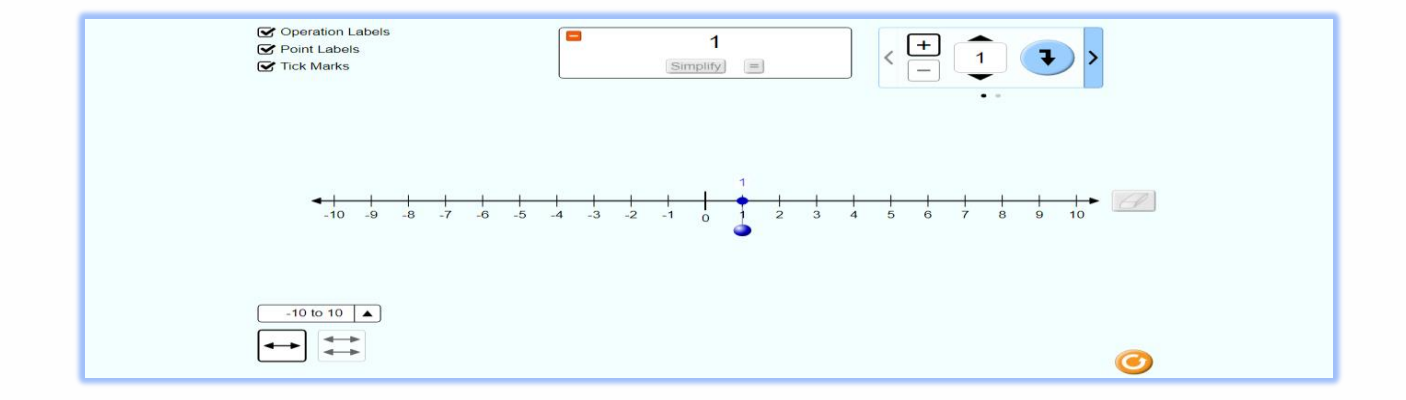

**لتحويل البرنامج الي اللغة العربية )االيقونات التي تعريبها (** 

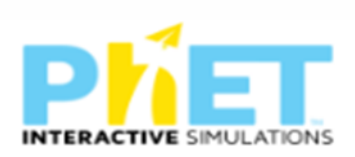

اختيار اللغة العربية السعودية

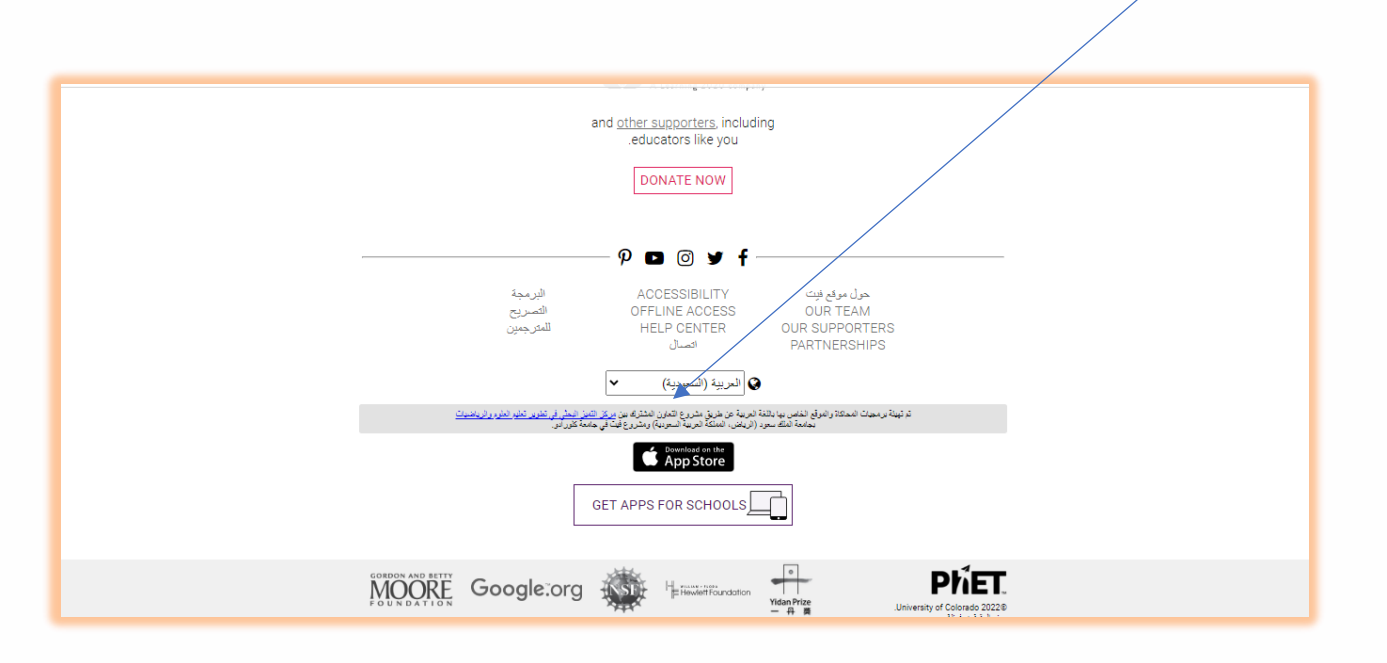

هذا والله ولى التوفيق